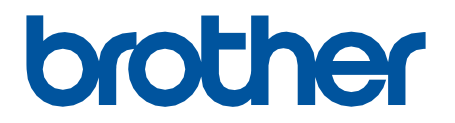

# **Remote Connect**

User's Guide

ENG Version 0

#### **Definitions of Notes**

We use the following symbol throughout this User's Guide:

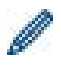

Tips icons indicate helpful hints and supplementary information.

#### **Copyright**

Copyright © 2022 Brother Industries, Ltd. All rights reserved.

#### **Trademarks**

Safari is a trademark of Apple Inc., registered in the U.S. and other countries.

Google Chrome is a trademark of Google LLC.

QR Code is a registered trademark of DENSO WAVE INCORPORATED in Japan and in other countries.

Any trade names and product names of companies appearing on Brother products, related documents and any other materials are all trademarks or registered trademarks of those respective companies.

#### **Important Notes**

Information in this document is subject to change without notice. The screens in this document are for illustration purposes only and may differ from the actual screens. The software described in this document is furnished under licence agreements. The software may be used or copied only in accordance with the terms of those agreements. No part of this publication can be reproduced in any form or by any means without prior written permission of Brother Industries, Ltd.

### **Overview**

The Remote Connect software solution allows you to use any device with a built-in camera to operate your Brother machine. Use your mobile device's camera to scan the QR code that Remote Connect generates on your machine's LCD. Your mobile device connects to the Brother machine and displays the machine's control panel, so you can tap the options you want without physically touching the machine's control panel.

Web Based Management is required.

Make sure your mobile device has a camera or an application that reads QR codes.

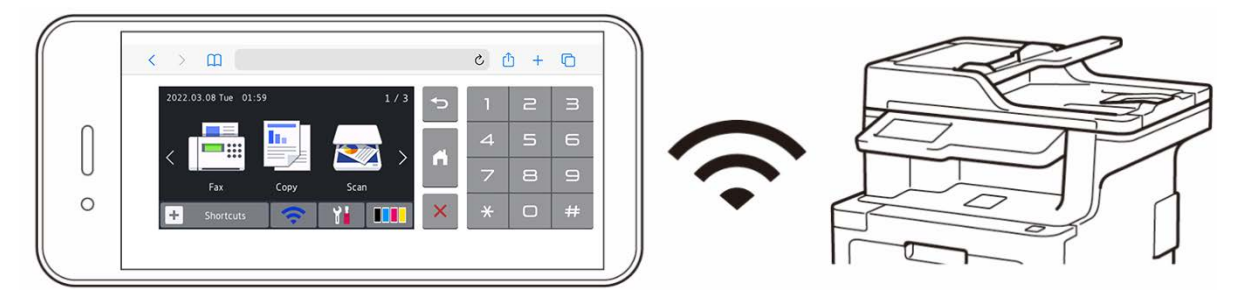

#### **Benefits**

- Offers personnel a healthier work environment no need to share your Brother machine's control panel with others when you can operate the machine directly from your smartphone, tablet, or laptop.
- Easy to use without any additional applications.
- No learning curve and no decrease in productivity since Remote Connect operation is the same as using the machine's control panel.

#### **Compatible Brother Machines**

For a comprehensive list of all Brother machines that support Remote Connect, contact:

- In the US: Brother Customer Support.
- In all other regions: your local Brother office.

## **How to Use Remote Connect**

### **Activate Remote Connect**

To activate Remote Connect on your Brother machine, use Web Based Management to set Remote Connect to ON.

Before using Remote Connect:

- The Remote Connect license must be activated on the target machine. For more information, contact:

- In the US: Brother Customer Support.
- In all other regions: your local Brother office.
- Your Brother machine must be connected to a network and accessible from a web browser.
- Your Network Administrator must authorize your mobile device.
- 1. Start your web browser.
- 2. Type "http://machine's IP address" in your browser's address bar (where "machine's IP address" is your Brother machine's IP address). For example:

[http://192.168.1.2](http://192.168.1.2/)

- 3. If required, type the password in the **Login** field, and then click **Login**.
- 4. Click the **Administrator** tab.
- 5. Click the **Remote User Interface** menu.
- 6. In the **Remote User Interface** field, select **Remote Connect (End users)**.

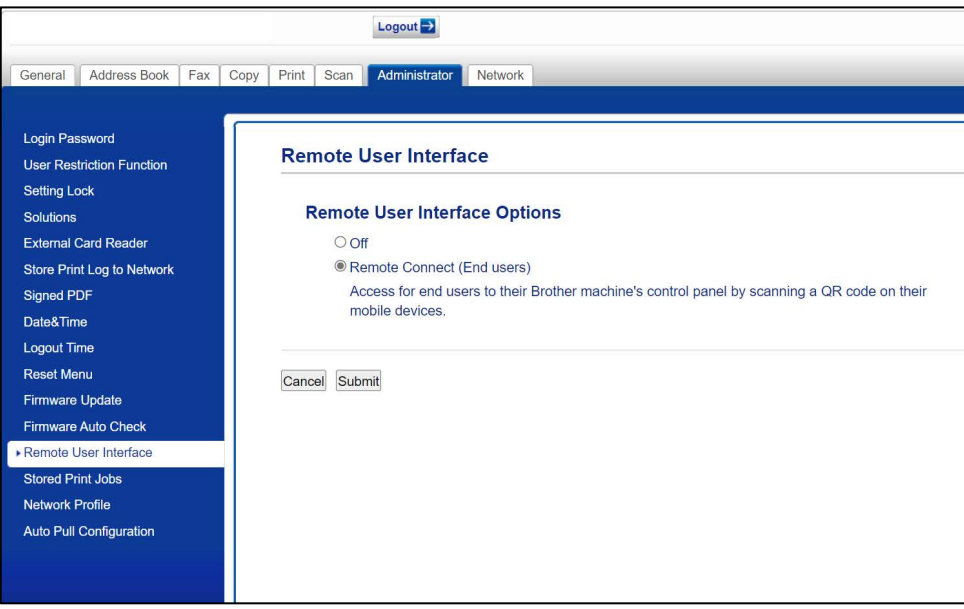

7. Click **Submit**.

When Remote Connect is ON, a QR code replaces the machine's usual touchscreen menu. To close the QR code screen and use the machine normally, press **Exit**. The QR code screen returns after the machine completes the operation or the control panel is idle for one minute.

To remove the QR code screen completely, turn Remote Connect OFF in Web Based Management.

### **Use Remote Connect on Your Mobile Device**

Make sure your mobile device has a camera and is connected to your company's network. Remote Connect does not support Wi-Fi Direct connections. Recommended web browsers: Safari or Chrome. Be sure to use the latest version.

- 1. To start, scan the QR code displayed on the Brother machine's touchscreen using your mobile device.
- 2. On your mobile device, tap **Start**.
- 3. Perform the machine operation you want.
- 4. When finished, swipe up (if necessary) and tap **Exit**.

After 60 seconds without using Remote Connect on your mobile device, it disconnects from your Brother machine. If this happens, scan the QR code again to reconnect.

# **Troubleshooting**

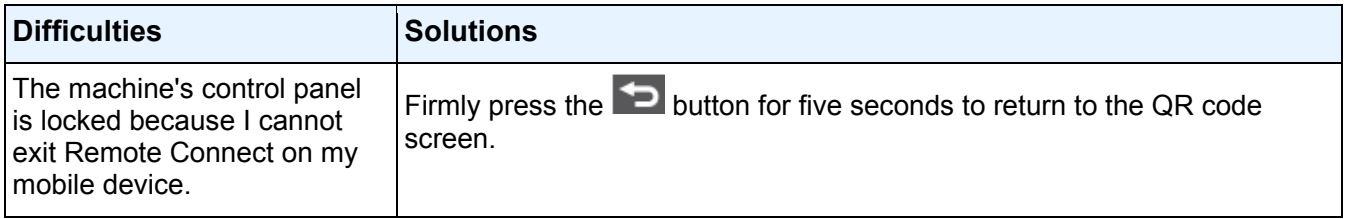